## Fee Statement by Grade Division

This report is used to check the how much is the total fee, how much the fees is collected and how much is the balance amount is left.

To open this report click on Fee Report --> Fee Statement by Grade Division

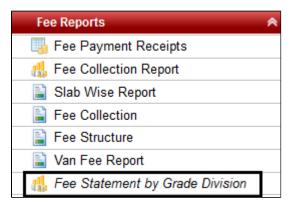

Once you click on this report, you will get a window as displayed below:-

| Fee Statement by Grade Division                                                                              |                                   |  |            |        |            |                                        |   |  |  |  |  |  |
|----------------------------------------------------------------------------------------------------|-----------------------------------|--|------------|--------|------------|----------------------------------------|---|--|--|--|--|--|
| MISCELLENOUS FEE<br>ADMISSION FEE<br>CELEBRATION FEE<br>CLASS AND PHOTOIC<br>COMPUTER FEE<br>DEVELOPMENT FEE | H Copy all Copy Remove Remove All |  | Find Reset | Export | Division : | NURSERY<br>PRIMARY<br>MIDDLE<br>HIGHER | • |  |  |  |  |  |

Select the fees for which you want to statement and click on Find.

| M<br>C<br>C<br>E<br>E | Statement by Grade I<br>IISCELLENOUS FEE<br>ELEBRATION FEE<br>LASS AND PHOTOIC<br>OMPUTER FEE<br>XAM FEE<br>XTRA CURRICULAM | ► Copy all | ADMISSION FEE<br>DEVELOPMENT F |        | set 🗷 Export | Division : MURSE<br>PRIMA<br>MIDDLI<br>HIGHE | RY<br>E |  |  |  |  |  |
|-----------------------|----------------------------------------------------------------------------------------------------|------------|--------------------------------|--------|--------------|----------------------------------------------|---------|--|--|--|--|--|
| SI No                 | SI No Grade BUS FEE                                                                                                    |            |                                |        | Total        |                                              |         |  |  |  |  |  |
| PRIMARY               |                                                                                                    |            |                                |        |              |                                              |         |  |  |  |  |  |
|                       | Class                                                                                                    | Т          | Р                              | В      | Total        | Paid                                         | Balance |  |  |  |  |  |
| 1                     | I                                                                                                    | 34,000     | 1,700                          | 32,300 | 34,000       | 1,700                                        | 32,300  |  |  |  |  |  |
| Sub To                | otal                                                                                                    | 34,000     | 1,700                          | 32,300 | 34,000       | 1,700                                        | 32,300  |  |  |  |  |  |